# Расширитель выводов, FLASH-I2C (Trema-модуль)

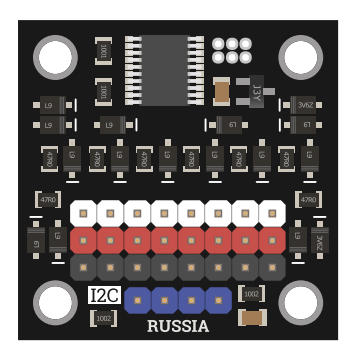

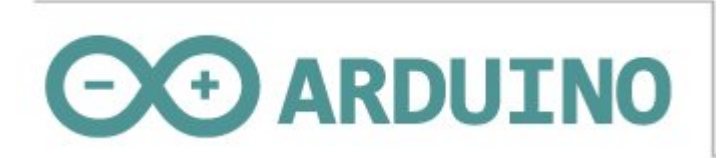

## Общие сведения:

Тгета модуль - Расширитель выводов, I2C-flash - является устройством ввода/вывода с подключением по шине I2С. У модуля имеются 8 выводов, каждый из которых может работать в качестве: цифрового входа, цифрового выхода, или аналогового входа. Первые 4 вывода (с номерами 0 - 3) могут работать в качестве выходов с ШИМ, они же позволяют управлять сервоприводами.

Модуль относится к серии «Flash», а значит к одной шине I2C можно подключить более 100 модулей, так как их адрес на шине I2C (по умолчанию 0x09), хранящийся в энергонезависимой памяти, можно менять программно.

Модуль можно использовать в любых проектах где требуется большое число выводов, как цифровых, так и аналоговых.

# Видео:

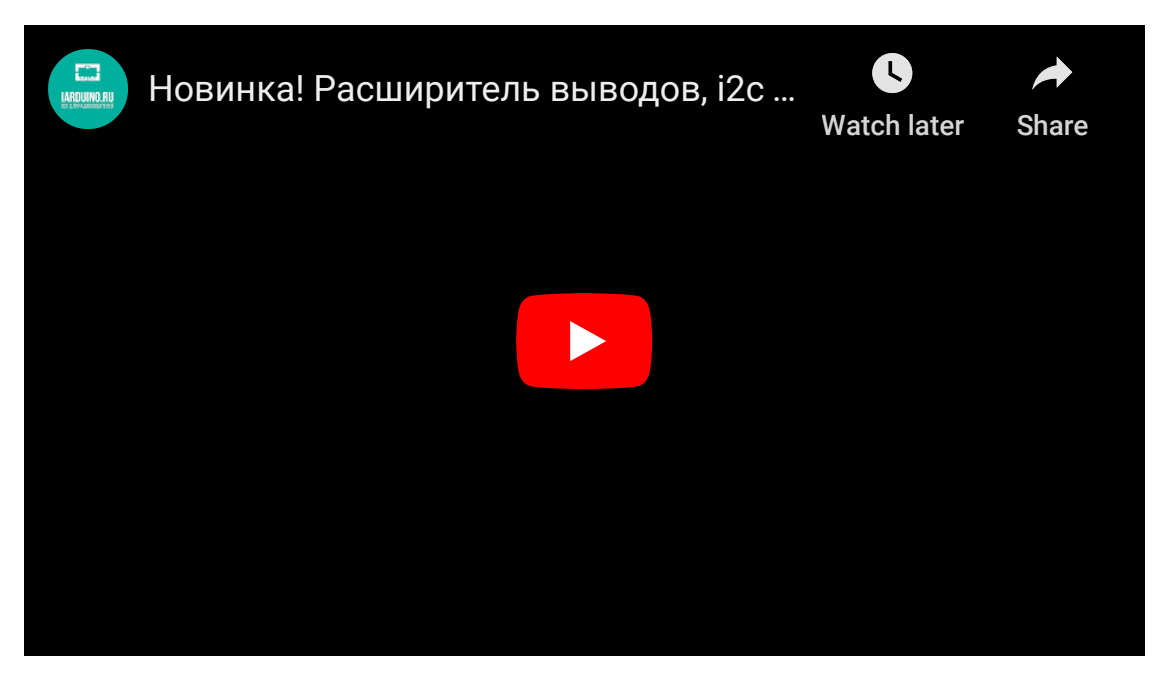

# Спецификация:

- Напряжение питания: 3,3 или 5 В (постоянного тока)
- Потребляемый ток: до 6 мА.
- Напряжение логических уровней: 3,3 В (все выводы толерантны к 5 В).
- Напряжение аналоговых уровней: до 3,3 В (все выводы толерантны к 5 В).  $\bullet$
- Разрешение АЦП: 12 бит (значение от 0 до 4095).  $\bullet$
- Разрешение ШИМ: 12 бит (значение от 0 до 4095).  $\bullet$
- Частота ШИМ: 1 12'000 Гц (по умолчанию 490 Гц).  $\bullet$
- Количество цифровых выводов: 8 (работают как на вход, так и на выход).  $\bullet$
- Количество аналоговых входов: 8 (АЦП).
- Количество выходов с поддержкой ШИМ: 4 (выводы № 0 3).
- Интерфейс: I2C.
- Скорость шины I2C: 100 кбит/с.
- Адрес на шине I2C: устанавливается программно (по умолчанию 0x09).  $\bullet$
- Уровень логической 1 на линиях шины I2C: 3,3 В (толерантны к 5 В).
- Рабочая температура: от -40 до +65 °С.
- Габариты:  $30 \times 30$  мм.
- Вес: 7 г.

Все модули линейки "Trema" выполнены в одном формате

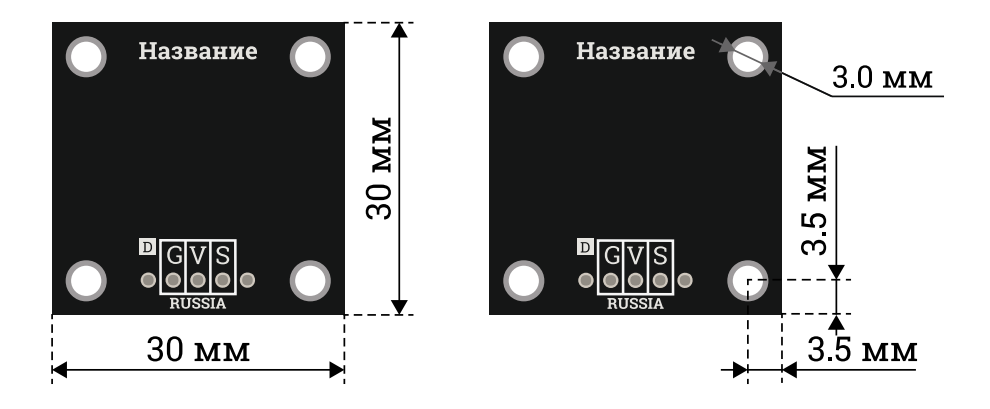

# Подключение:

Перед подключением модуля ознакомьтесь с разделом "Смена адреса модуля на шине I2C" в данной статье.

Модуль подключается по шине I2C, все выводы которой (GND, Vcc, SDA, SCL) размещены на одной колодке модуля.

- SCL вход/выход линии тактирования шины I2C.
- SDA вход/выход линии данных шины I2C.  $\bullet$
- Vcc вход питания 3,3 или 5 В.  $\bullet$
- **GND** общий вывод питания.  $\bullet$

#### Trema модуль - [Расширитель](https://iarduino.ru/shop/Expansion-payments/rasshiritel-vyvodov-i2c---flash-trema-modul.html) выводов, I2C-flash подключается к [аппаратной](https://wiki.iarduino.ru/page/opredelenie-apparatnyh-vyvodov-arduino/) или [программной](https://wiki.iarduino.ru/page/i2c_connection/) шине I2C [Arduino](https://iarduino.ru/shop/arduino/).

В комплекте имеется кабель для быстрого и удобного подключения модуля к колодке I2C на Trema [Shield](https://iarduino.ru/shop/Expansion-payments/trema-shield.html). Если на шине I2C уже имеется другое устройство, то для подключения модуля, предлагаем воспользоваться <u>I2C Hub</u>.

Модуль удобно подключать 3 способами, в зависимости от ситуации:

#### Способ - 1 : Используя проводной шлейф и Piranha UNO

Используя провода «Папа – [Мама»](https://iarduino.ru/shop/Provoda-kabeli/nabor-provodov-papa-mama-20sm.html), подключаем напрямую к контроллеру Piranha UNO.

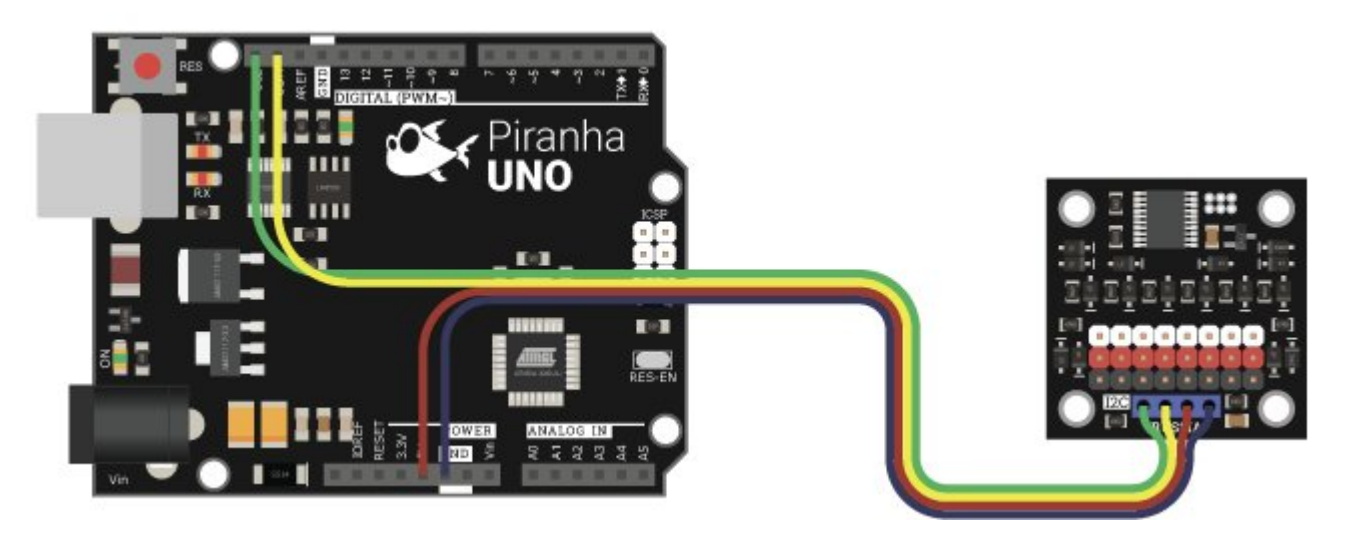

#### Способ - 2 : Используя Trema Set Shield

Модуль можно подключить к любому из I2C входов Trema Set Shield.

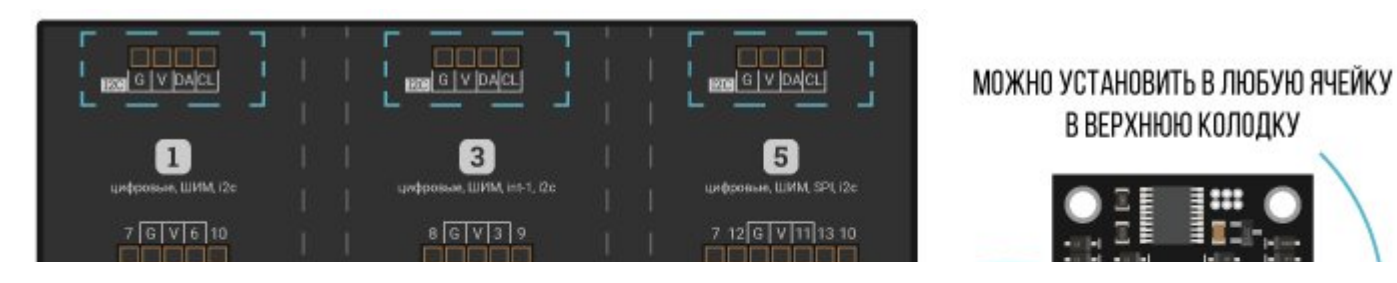

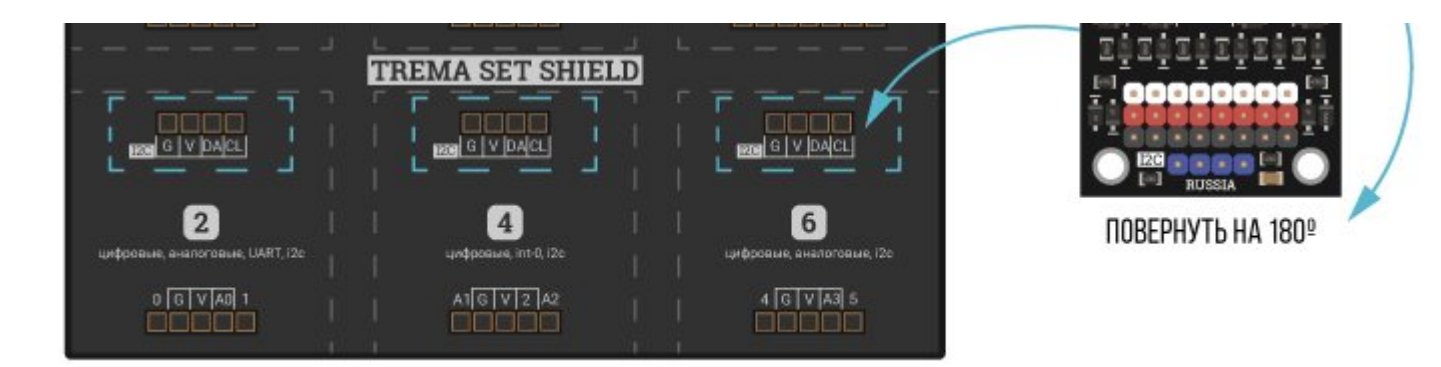

## Способ - 3 : Используя проводной шлейф и Shield

Используя 4-х проводной шлейф, к Trema Shield, Trema-Power Shield, Motor Shield, Trema Shield NANO и тд.

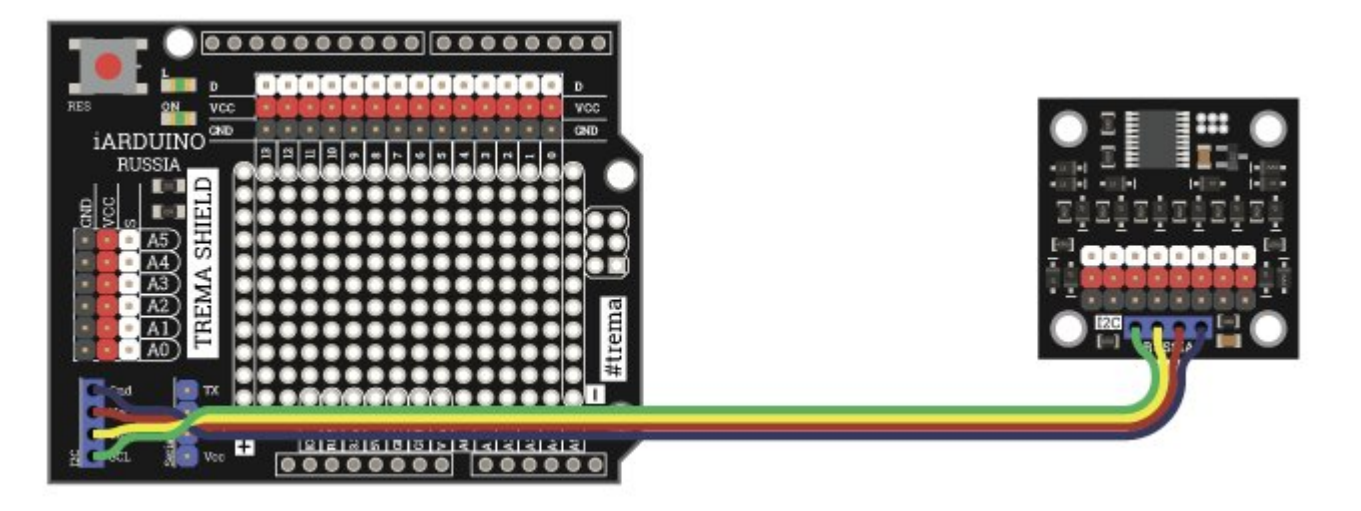

# Питание:

Входное напряжение питания модуля 3,3В или 5В постоянного тока (поддерживаются оба напряжения питания), подаётся на выводы Vcc и GND.

# Подробнее о модуле:

Модуль построен на базе микроконтроллера STM32F030F4 и снабжен собственным стабилизатором напряжения. У модуля имеются 8

выводов GPIO размещённых на белой колодке. Каждый вывод пронумерован с обеих сторон платы. Рядом с выводами GPIO есть два вывода питания (Vcc - красная колодка и GND - чёрная колодка). Все выводы GPIO могут работать как цифровые входы/выходы, так и в качестве аналоговых входов, а выводы 0-3 поддерживают вывод сигналов ШИМ на аппаратном уровне. На каждом выводе GPIO установлена схема защиты микроконтроллера от напряжений выше 3,3 В.

Модуль позволяет:

- Менять свой адрес на шине I2C.  $\bullet$
- Считывать или задавать логические уровни на любом выводе GPIO.  $\bullet$
- Считывать аналоговый уровень (12 бит АЦП) с любого вывода GPIO.
- Задавать сигнал ШИМ с указанным коэффициентом заполнения (12 бит) на первых 4 выводах.  $\bullet$
- Задавать частоту ШИМ от 1 до 12'000 Гц (по умолчанию 490 Гц).
- Внутрисхемно подключать подтягивающие или прижимающие резисторы для каждого вывода.
- Выбирать внутреннюю схему работы выхода (двухтактная / с общим стоком).  $\bullet$
- Управлять сервоприводами подключёнными к выводам GPIO 0 3.

Специально для работы с Trema модулем - [Расширитель](https://iarduino.ru/shop/Expansion-payments/rasshiritel-vyvodov-i2c---flash-trema-modul.html) выводов, I2C-flash, нами разработана библиотека iarduino I2C Expander которая позволяет реализовать все функции модуля.

Подробнее про установку библиотеки читайте в нашей [инструкции](https://wiki.iarduino.ru/page/Installing_libraries).

# Смена адреса модуля на шине I2C:

#### По умолчанию все модули FLASH-I2C имеют установленный адрес 0х09.

Если вы планируете подключать более 1 модуля на шину I2C, необходимо изменить адреса модулей таким образом, чтобы каждый из них был уникальным.

Более подробно о том, как изменить адрес, а также о многом другом, что касается работы FLASH-I2C модулей, вы можете прочесть в [этой](https://wiki.iarduino.ru/page/flash-i2c-common-features/)

#### [статье](https://wiki.iarduino.ru/page/flash-i2c-common-features/).

В первой строке скетча необходимо записать в переменную newAddress адрес, который будет присвоен модулю. После этого подключите модуль к контроллеру и загрузите скетч. Адрес может быть от 0х07 до 0х7F.

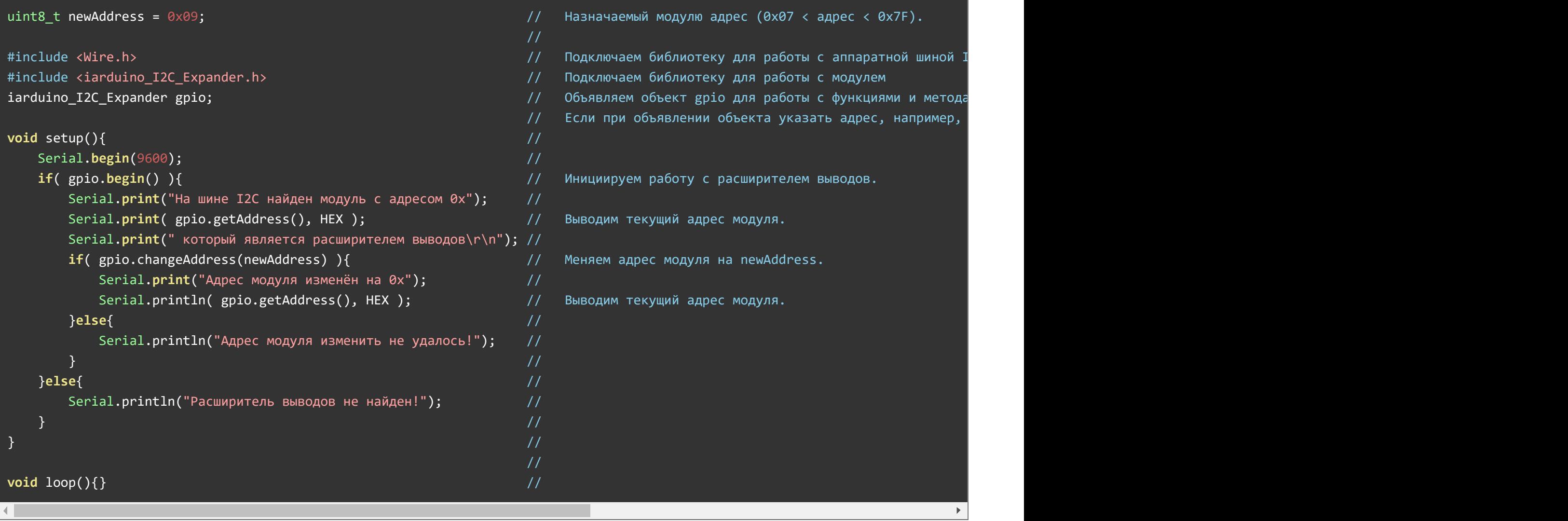

# Примеры:

В данном разделе раскрыты примеры работы модуля по шине I2C с использованием библиотеки iarduino I2C Expander. Сама библиотека

#### Работа с логическими уровнями:

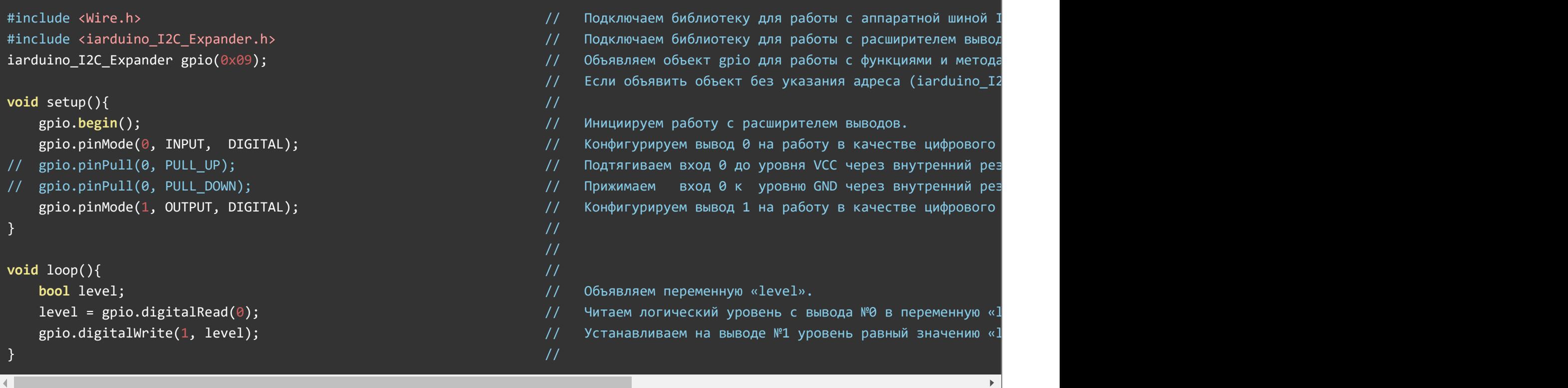

Данный пример устанавливает на 1 выводе логический уровень равный логическому уровню поступившему на вывод 0. Если логический уровень на выводе 0 создаётся кнопкой, то этот вывод можно подтянуть до уровня Vcc или прижать к уровню GND, в зависимости от схемы подключения кнопки.

#### Работа с аналоговыми уровнями:

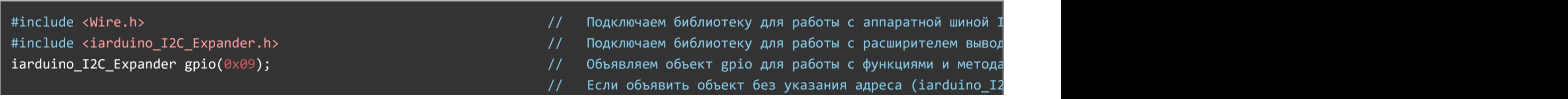

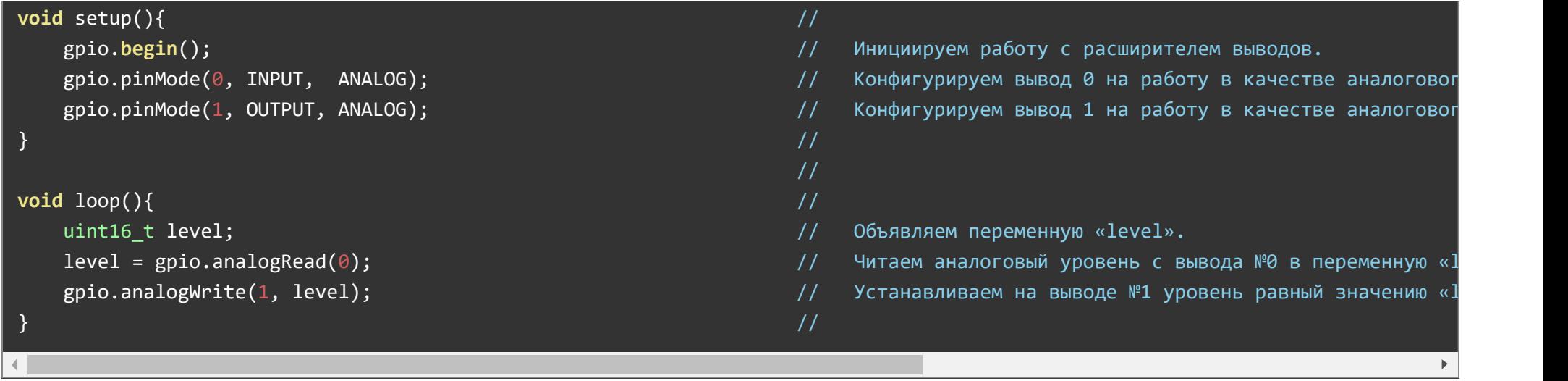

Данный пример устанавливает на 1 выводе сигнал ШИМ, уровень которого прямо пропорционален напряжению подведённому к выводу 0. Удобство данного примера заключается в том, что диапазон считанных аналоговых уровней (0-4095) совпадает с диапазоном устанавливаемых значений ШИМ (0-4095).

## Чтение логического уровня с аналогового входа:

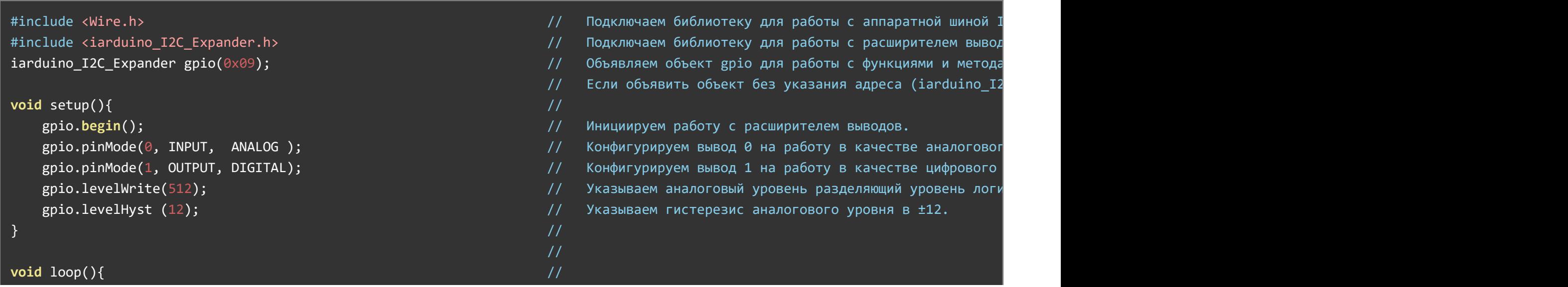

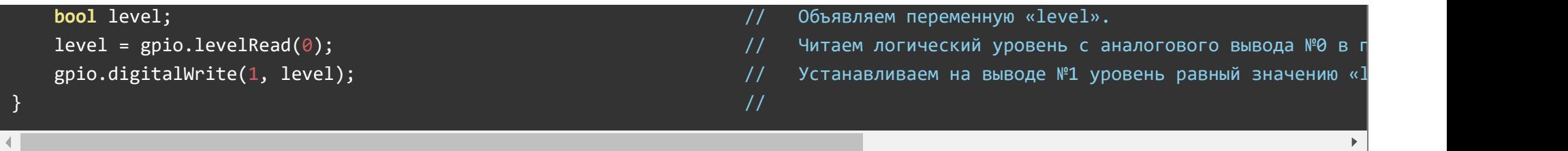

Данный пример преобразует аналоговый уровень со входа 0 в логический уровень на выходе 1. Главной особенностью данного примера является то, что в коде setup() задаётся граница по которой модуль определяет разницу между уровнями логической 1 и логического 0 на аналоговом входе (все аналоговые значения выше 512+12 будут расценены как логическая 1, все значения ниже 512-12 будут расценены как 0, а значения 512-12...512+12 вернут предыдущий логический уровень). Таким образом модуль способен считывать данные со схем, логические уровни которых ниже 3,3 В.

#### Управление сервоприводами:

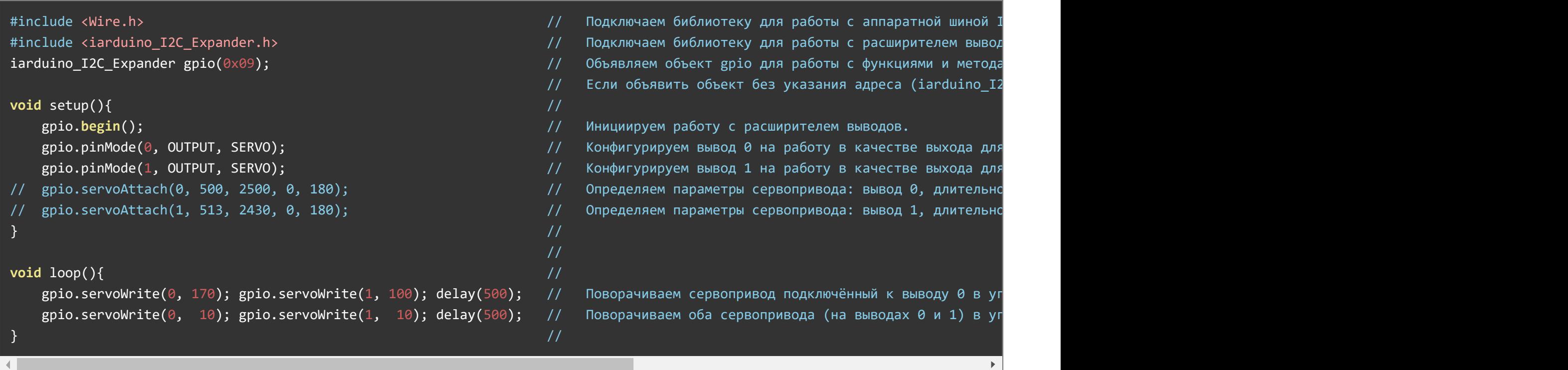

Данный пример поворачивает один сервопривод на угол 170°, а второй на угол 100°, ждёт пол секунды и возвращает оба сервопривода в угол 0°, через пол секунды всё повторяется. Если Ваш сервопривод имеет угол поворота не 180°, а 60°, 90°, 270°, 360° и т.д., или он не точно поворачивается, или Вы желаете ограничить угол его поворота, то Вы можете настроить его параметры, указав крайние углы поворота и длительность импульсов ШИМ для них при помощи функции servoAttach().

# Описание функций библиотеки:

В данном разделе описаны функции библиотеки iarduino I2C Expander для работы с Trema модулем - [Расширитель](https://iarduino.ru/shop/Expansion-payments/rasshiritel-vyvodov-i2c---flash-trema-modul.html) выводов, I2C-flash.

Данная библиотека может использовать как аппаратную, так и программную реализацию шины I2C. О том как выбрать тип шины I2C рассказано в статье Wiki - [расширенные](https://wiki.iarduino.ru/page/i2c_connection/) возможности библиотек iarduino для шины I2C.

#### Подключение библиотеки:

Если адрес модуля известен (в примере используется адрес 0x09):

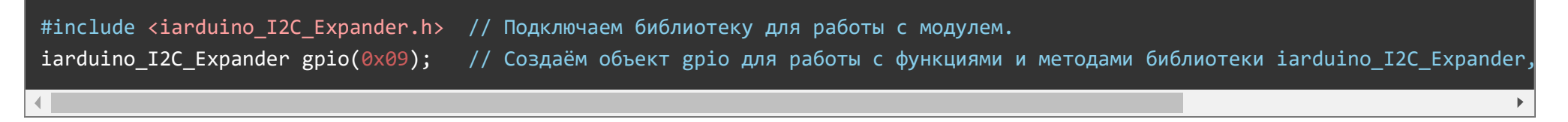

Если адрес модуля неизвестен (адрес будет найден автоматически):

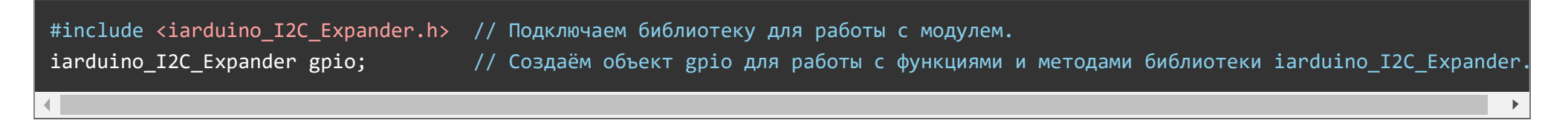

При создании объекта без указания адреса, на шине должен находиться только один модуль.

#### Функция begin();

- Назначение: Инициализация работы с модулем.
- Синтаксис: begin();
- Параметры: Нет.
- Возвращаемое значение: bool результат инициализации (true или false).
- Примечание: По результату инициализации можно определить наличие модуля на шине.  $\bullet$
- Пример:

if( gpio.begin() ){ Serial.print( "Модуль найден и инициирован!" ); } else { Serial.print( "Модуль не найден на шине I2C" ); }

#### Функция reset();

- Назначение: Перезагрузка модуля.
- Синтаксис: reset():
- Параметры: Нет.
- Возвращаемое значение: bool результат перезагрузки (true или false).  $\bullet$
- Пример:

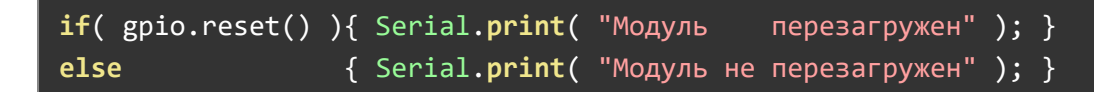

#### Функция changeAddress();

- Назначение: Смена адреса модуля на шине I2C.
- Синтаксис: changeAddress( АДРЕС );
- Параметры:
	- uint8\_t АДРЕС новый адрес модуля на шине I2C (целое число от 0x08 до 0x7E)
- Возвращаемое значение: bool результат смены адреса (true или false).
- Примечание: Текущий адрес модуля можно узнать функцией getAddress().
- Пример:

## Функция getAddress();

- Назначение: Запрос текущего адреса модуля на шине I2C.
- Синтаксис: getAddress();
- Параметры: Нет.
- Возвращаемое значение: uint8\_t АДРЕС текущий адрес модуля на шине I2C (от 0x08 до 0x7E)  $\bullet$
- Примечание: Функция может понадобиться если адрес модуля не указан при создании объекта, а обнаружен библиотекой.  $\bullet$
- Пример:

```
Serial.print( "Адрес модуля на шине I2C = 0x'');
Serial.println( gpio.getAddress(), HEX );
```
#### Функция getVersion();

- Назначение: Запрос версии прошивки модуля.
- Синтаксис: getVersion();
- Параметры: Нет
- Возвращаемое значение: uint8 t ВЕРСИЯ номер версии прошивки от 0 до 255.
- Пример:

```
Serial.print( "Версия прошивки модуля " );
Serial.println( gpio.getVersion() );
```
#### Функция pinMode();

- Назначение: Конфигурирование вывода на требуемый режим работы.
- Синтаксис: pinMode( НОМЕР ВЫВОДА , НАПРАВЛЕНИЕ РАБОТЫ , ТИП СИГНАЛА );
- Параметры:
	- uint8\_t НОМЕР ВЫВОДА целое число от 0 до 7, или значение ALL\_PIN.

- uint8\_t НАПРАВЛЕНИЕ РАБОТЫ может принимать одно из двух значений:
	- INPUT вывод работает как вход (по умолчанию).
	- OUTPUT вывод работает как выход.
- uint8\_t ТИП СИГНАЛА (не обязательный параметр):
	- DIGITAL вывод работает как цифровой вход или выход (по умолчанию).
	- ANALOG вывод работает как аналоговый вход, или выход с ШИМ.
	- SERVO вывод работает с сервоприводом.
	- Если тип сигнала не указан, то он остаётся без изменений.
- Возвращаемое значение: Нет.
- Примечание:
	- При конфигурировании хотя бы одного вывода на работу с сервоприводом, частота ШИМ на всех выводах поддерживающих ШИМ упадёт до 50 Гц.
	- Функция pinMode() является обязательной только для работы с сервоприводами. В остальных случаях, при попытке чтения с выхода или записи на вход, вывод будет автоматически переконфигурирован (но на это уйдёт время необходимое для отправки одного дополнительного пакета по шине I2C).
- Пример:

```
gpio.pinMode( ALL_PIN, INPUT, ANALOG ); // Конфигурируем все выводы на работу в качестве аналоговых входов.
gpio.pinMode( 2, OUTPUT ); и така и // Переконфигурируем вывод № 2 на работу в качестве выхода, так как тип сигнала не ук
```
## Функция pinPull();

- Назначение: Внутрисхемное подключение резистора к выводу.
- Синтаксис: pinPull( НОМЕР ВЫВОДА , РЕЗИСТОР );
- Параметры:
	- uint8\_t НОМЕР ВЫВОДА целое число от 0 до 7, или значение ALL\_PIN.
	- uint8\_t РЕЗИСТОР может принимать одно из двух значений:
		- PULL UP подключить резистор подтягивающий вывод до уровня логической 1.
		- PULL\_DOWN подключить резистор прижимающий вывод к уровню логического 0.
- Возвращаемое значение: Нет.  $\bullet$
- Примечание:
	- Подключать внутрисхемные резисторы можно к любому выводу, в т.ч. и сконфигурированному в качестве выхода, например, по схеме с открытым стоком.
- Пример:

 $gpio.pinPull( 5, PULL UP )$ ; // Подтянуть вывод № 5 до уровня Vcc.

## Функция pinOutScheme();

- Назначение: Выбор внутренней схемы включения выхода.
- Синтаксис: pinOutScheme( НОМЕР ВЫВОДА , СХЕМА );  $\bullet$
- Параметры:
	- uint8\_t НОМЕР ВЫВОДА целое число от 0 до 7, или значение ALL\_PIN.
	- uint8\_t СХЕМА может принимать одно из двух значений:
		- OUT\_PUSH\_PULL двухтактная схема (по умолчанию).
		- OUT\_OPEN\_DRAIN схема с открытым стоком.
- Возвращаемое значение: Нет.
- Примечание:
	- Схему можно указать как до, так и после конфигурирования вывода на работу в качестве выхода.
	- При двухтактной схеме работы, что на выход записывается, то на нём и появляется.
	- При использовании схемы с открытым стоком, выход работает по иному. Если записать 0 то и на выходе появится 0, а если запись 1, то выход перейдёт в состояние высокого импеданса. В таких схемах часто подтягивают выход до уровня логической 1, это можно сделать функцией pinPull().
- Пример:

gpio.pinOutScheme( 0, OUT\_OPEN\_DRAIN ); // Если вывод № 0 сконфигурирован как выход, то он является выходом с открытым стоком

## Функция digitalRead();

- Назначение: Чтение логического уровня с вывода.
- Синтаксис: digitalRead( НОМЕР ВЫВОДА);
- Параметр: uint8 t НОМЕР ВЫВОДА целое число от 0 до 7, или значение ALL PIN.  $\bullet$
- Возвращаемое значение: uint8 t ЛОГИЧЕСКИЙ УРОВЕНЬ значение HIGH (1), или LOW (0).
- Примечание:
	- Если вывод был сконфигурирован как выход, то он будет автоматически переконфигурирован на работу в качестве входа.
	- Если вывод был сконфигурирован как аналоговый, то он будет автоматически переконфигурирован как цифровой.
	- Если в качестве параметра указать не номер вывода, а значение ALL\_PIN, то функция вернёт не логический уровень, а число, каждый бит которого соответствует логическому уровню считанному с вывода номер которого совпадает с номером бита.
- Пример:

```
bool i = gpio.digitalRead( 0 ); // Считать логический уровень с вывода № 0.
```
**bool** j = gpio.digitalRead( ALL PIN ) & bit(0); // Узнать логический уровень на выводе № 0.

# Функция digitalWrite();

- Назначение: Установка логического уровня на выводе.
- Синтаксис: digitalWrite( НОМЕР ВЫВОДА , ЛОГИЧЕСКИЙ УРОВЕНЬ );
- Параметры:
	- uint8\_t НОМЕР ВЫВОДА целое число от 0 до 7, или значение ALL\_PIN.
	- uint8\_t ЛОГИЧЕСКИЙ УРОВЕНЬ значение HIGH (1), или LOW (0).
- Возвращаемое значение: Нет.
- Примечание:
	- Если вывод был сконфигурирован как вход, то он будет автоматически переконфигурирован на работу в качестве выхода.
	- Если вывод был сконфигурирован как аналоговый, то он будет автоматически переконфигурирован как цифровой.
- Пример:

 $gpio.digitalWrite( 7, LOW ); // Установить НИУ, Логический уровень на выводе № 7.$ 

#### Функция analogRead();

- Назначение: Чтение аналогового (АЦП) уровня с вывода.
- Синтаксис: analogRead( НОМЕР ВЫВОДА );
- $\bullet$  Параметр: uint8 t НОМЕР ВЫВОДА целое число от 0 до 7.
- Возвращаемое значение: uint16\_t УРОВЕНЬ целое число от 0 до 4095.
- Примечание:
	- Если вывод был сконфигурирован как выход, то он будет автоматически переконфигурирован на работу в качестве входа.
	- Если вывод был сконфигурирован как цифровой, то он будет автоматически переконфигурирован как аналоговый.
- Пример:

uint16 t i = gpio.analogRead( 7 ); // Считать аналоговый уровень с вывода  $\mathbb{N}^2$  7.

## Функция analogWrite();

- Назначение: Установка аналогового (ШИМ) уровня на выводе.
- Синтаксис: analogWrite( НОМЕР ВЫВОДА , УРОВЕНЬ );
- Параметры:
	- uint8\_t НОМЕР ВЫВОДА целое число от 0 до 7, или значение ALL\_PIN.
	- uint16\_t УРОВЕНЬ целое число от 0 до 4095.
- Возвращаемое значение: Нет.
- Примечание:
	- Если вывод был сконфигурирован как вход, то он будет автоматически переконфигурирован на работу в качестве выхода.
	- Если вывод был сконфигурирован как цифровой, то он будет автоматически переконфигурирован как аналоговый.
	- Сигналы ШИМ поддерживают только выводы 0 3, попытка записи аналогового (ШИМ) уровня на выводы 4 7 приведёт к установке на них логических уровней:
		- Значения от 0 до 2047 приведут к установке уровня логического 0.
		- Значения от 2048 до 4095 приведут к установке уровня логической 1.
- Пример:

#### gpio.analogWrite( 1, 1023 ); // Установить аналоговый (ШИМ) сигнал с 25% заполнением.

#### Функция analogAveraging();

- Назначение: Установка коэффициента усреднения показаний АЦП.
- Синтаксис: analogAveraging( УСРЕДНЕНИЕ );
- Параметр: uint8\_t УСРЕДНЕНИЕ значение от 0 (не усреднять) до 255 (макс. усреднение).  $\bullet$
- Возвращаемое значение: Нет.
- Примечание:  $\bullet$ 
	- Чем выше значение усреднения, тем плавнее будет меняться аналоговый уровень считываемый функцией analogRead(). Слишком высокое усреднение приведёт к большой инерционности показаний, а слишком маленькое усреднение приведёт к «скачкам» показаний. Значение по умолчанию 127 (50% от максимального значения).
	- Усреднение применяется ко всем выводам модуля.
- Пример:

 $gpio.analogAveraging( 10 )$ ; // Установить небольшое усреднение показаний АЦП.

#### Функция levelRead();

- Назначение: Чтение логического уровня с аналогового входа.
- Синтаксис: levelRead( НОМЕР ВЫВОДА );
- Параметр: uint8 t НОМЕР ВЫВОДА целое число от 0 до 7, или значение ALL PIN.
- Возвращаемое значение: uint8 t ЛОГИЧЕСКИЙ УРОВЕНЬ значение HIGH (1), или LOW (0).
- Примечание:
	- Если вывод был сконфигурирован как выход, то он будет автоматически переконфигурирован на работу в качестве входа.
	- Если вывод был сконфигурирован как цифровой, то он будет автоматически переконфигурирован как аналоговый.
	- Если в качестве параметра указать не номер вывода, а значение ALL\_PIN, то функция вернёт не логический уровень, а число, каждый бит которого соответствует логическому уровню считанному с вывода номер которого совпадает с номером бита.
	- Данная функция представляет интерес тем, что граница между логическим 0 и логической 1 может быть установлена функцией

levelWrite(), что позволяет считывать данные со схем, логические уровни которых ниже 3,3 В.

Пример: Указан ниже, сразу для трёх функций: levelRead(), levelWrite() и levelHyst().

## Функция levelWrite();

- Назначение: Указание аналогового уровня являющегося границей между логическим 0 и 1.
- Синтаксис: levelWrite( ГРАНИЦА );
- Параметр: uint16\_t ГРАНИЦА целое число от 0 до 4095 (по умолчанию 2047).
- Возвращаемое значение: Нет.
- Примечание:
	- Данная функция указывает границу по которой функция levelRead() преобразует считанное с вывода аналоговое значение в логические уровни. Если аналоговое значение ниже границы и гистерезиса - это 0, а если выше границы и гистерезиса - это 1.
	- Гистерезис это значение указываемое функцией levelHyst(), оно расширяет границу.
- Пример: Указан ниже, сразу для трёх функций: levelRead(), levelWrite() и levelHyst().

## Функция levelHyst();

- Назначение: Указание гистерезиса для границы АЦП между логическими 0 и 1.
- Синтаксис: levelHyst( ГИСТЕРЕЗИС );
- Параметр: uint16\_t ГИСТЕРЕЗИС целое число от 0 до 4095 (по умолчанию 205).  $\bullet$
- Возвращаемое значение: Нет.
- Примечание:
	- Данная функция указывает гистерезис который функция levelRead() добавляет к границе для определения логической 1 и вычитает из границы для определения логического 0.
- Пример:

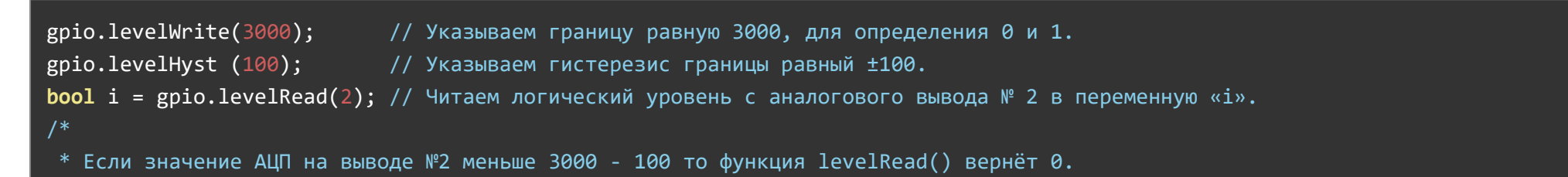

- \* Если значение АЦП на выводе №2 больше 3000 + 100 то функция levelRead() вернёт 1.
- \* Если значение АЦП на выводе №2 в пределах от 3000‐100 до 3000+100 то
- \* функция levelRead() вернёт значение которое она возвращала ранее для того же вывода.
- \*/

#### Функция freqPWM();

- Назначение: Установка частоты ШИМ.
- Синтаксис: freqPWM( ЧАСТОТА );
- Параметр: uint16\_t ЧАСТОТА значение от 1 до 12'000 Гц.
- Возвращаемое значение: Нет.
- Примечание:
	- Частота устанавливается для всех выводов поддерживающих ШИМ.
	- Частота ШИМ не влияет на коэффициент заполнения ШИМ каждого вывода.
	- Частоту можно менять как до установки ШИМ на выводе (выводах), так и после.
- Пример:

#### gpio.freqPWM( 1000 ); // Установить частоту ШИМ в 1 кГц.

#### Функция servoAttach();

- Назначение: Указание настроек для сервопривода на выводе.
- Синтаксис: servoAttach( ВЫВОД, ШИРИНА MIN, ШИРИНА MAX [, УГОЛ MIN, УГОЛ MAX ]);
- Параметры:
	- uint8\_t ВЫВОД целое число от 0 до 3 определяющее № вывода, или значение ALL\_PIN.
	- © uint16 t ШИРИНА MIN целое число от 0 до 20'000 определяющее минимальную длительность импульса ШИМ в микросекундах для управления сервоприводом (значение по умолчанию 500).
	- uint16\_t ШИРИНА\_MAX целое число от 0 до 20'000 определяющее максимальную длительность импульса ШИМ в микросекундах для управления сервоприводом (значение по умолчанию 2'500).
	- $\circ$  int16 t УГОЛ MIN целое число от -32'768 до +32'767 определяющее минимальный угол поворота сервопривода в градусах (значение

по умолчанию 0°).

- int16\_t УГОЛ\_MAX целое число от -32'768 до +32'767 определяющее максимальный угол поворота сервопривода в градусах (значение по умолчанию 180°).
- Возвращаемое значение: Нет.
- Примечание:
	- Данная функция является необязательной, так как значения по умолчанию подходят для большинства сервоприводов.
	- Функция настроек сервоприводов может быть полезна, если сервопривод имеет угол поворота отличный от 180°, или он не точно поворачивается (не доворачивается или перекручивается на несколько градусов), или Вы желаете ограничить угол поворота сервопривода.
	- Настройки являются индивидуальными для каждого вывода.
- Пример:

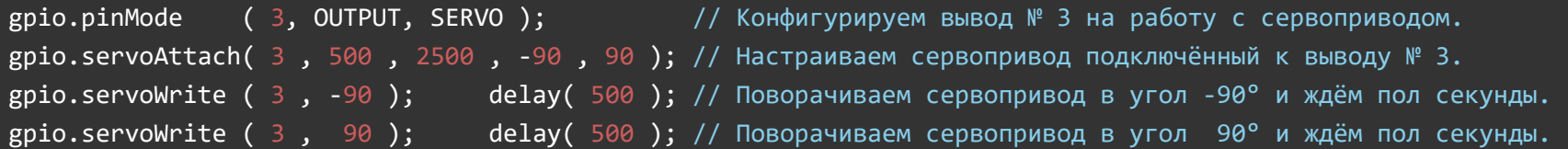

#### Функция servoWrite();

- Назначение: Поворот ротора сервопривода в указанный угол.
- Синтаксис: servoWrite( НОМЕР ВЫВОДА , УГОЛ ПОВОРОТА );
- Параметры:
	- uint8\_t НОМЕР ВЫВОДА целое число от 0 до 3, или значение ALL\_PIN.
	- int16\_t УГОЛ ПОВОРОТА целое число от -32768 до +32767°.
- Возвращаемое значение: Нет.  $\bullet$
- Примечание:
	- Перед использованием функции servoWrite() необходимо сконфигурировать вывод модуля на работу с сервоприводом функцией pinMode().
	- Угол поворота сервопривода не должен выходить за пределы указанные функцией servoAttach(), по умолчанию от 0 до 180°.
- Пример:

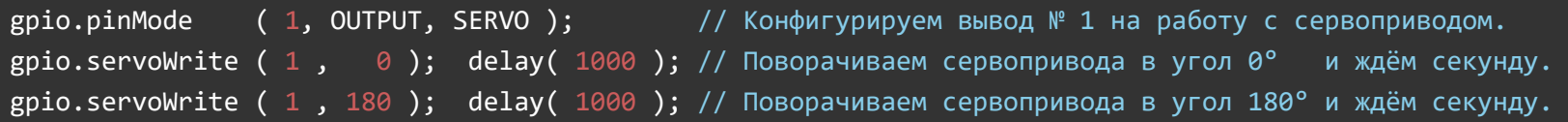

#### Функция servoWriteMicroseconds();

- Назначение: Поворот ротора сервопривода указанием ширины импульсов ШИМ.
- Синтаксис: servoWriteMicroseconds( НОМЕР ВЫВОДА , ШИРИНА ИМПУЛЬСОВ );  $\bullet$
- Параметры:
	- uint8\_t НОМЕР ВЫВОДА целое число от 0 до 3, или значение ALL\_PIN.
	- uint16\_t ШИРИНА ИМПУЛЬСОВ целое число от 0 до 20'000 микросекунд.
- Возвращаемое значение: Нет.  $\bullet$
- Примечание:
	- Сервопривод управляется сигналом ШИМ с частотой 50 Гц. Функция servoWrite(), используя настройки указанные servoAttach(), преобразует полученный угол в ширину импульсов ШИМ и устанавливает этот сигнал на указанном выводе. Это удобно, но минимальный угол поворота сервопривода становится равным 1 градусу. Функция servoWriteMicroseconds() позволяет более точно управлять сервоприводом, но Вам самим прийдётся преобразовывать угол поворота в ширину импульсов.
	- Перед использованием функции servoWrite() необходимо сконфигурировать вывод модуля на работу с сервоприводом функцией pinMode().
	- Ширина импульсов не может быть выше 20'000 микросекунд, так как на частоте 50 Гц это время является (периодом) максимальным коэффициентом заполнения ШИМ.
		- T = 1/f = 1/50 = 0,02 сек = 20 мс = 20'000 мкс.
- Пример:

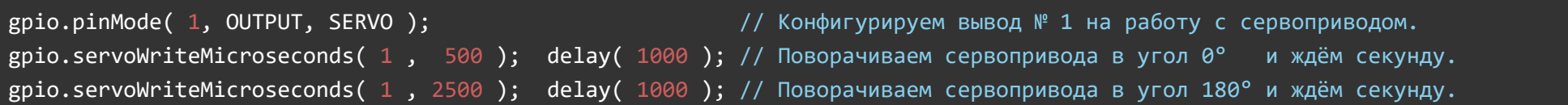

# Ссылки:

- [Библиотека iarduino\\_I2C\\_Expander.](https://iarduino.ru/file/520.html)
- Расширенные возможности [библиотек iarduino для](https://wiki.iarduino.ru/page/i2c_connection/) шины I2C.
- [Wiki Установка](https://wiki.iarduino.ru/page/Installing_libraries) библиотек в Arduino IDE.